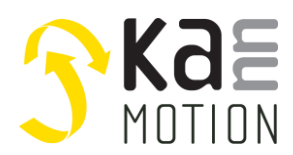

## **AN300045: Using Adlos Communication LowLevel API [LLL]**

## **Introduction**

The KannMOTION-API serves the easy connection of KannMOTION Devices with your application.

The API is split into 3 layers, the Low Level Layer (LLL), the Hardware Abstraction Layer (HAL) and the Bus Abstraction Layer (BAL).

This particular document introduces the user to the LLL-API. The LLL library allows you to work with some basic functions as read/write oprations, with protocol and checksum handling already integrated.

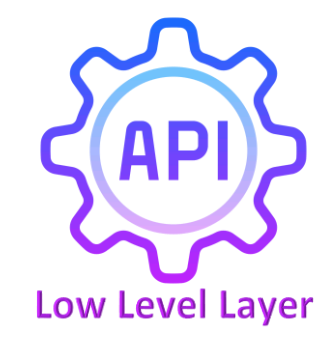

# **Common Infos**

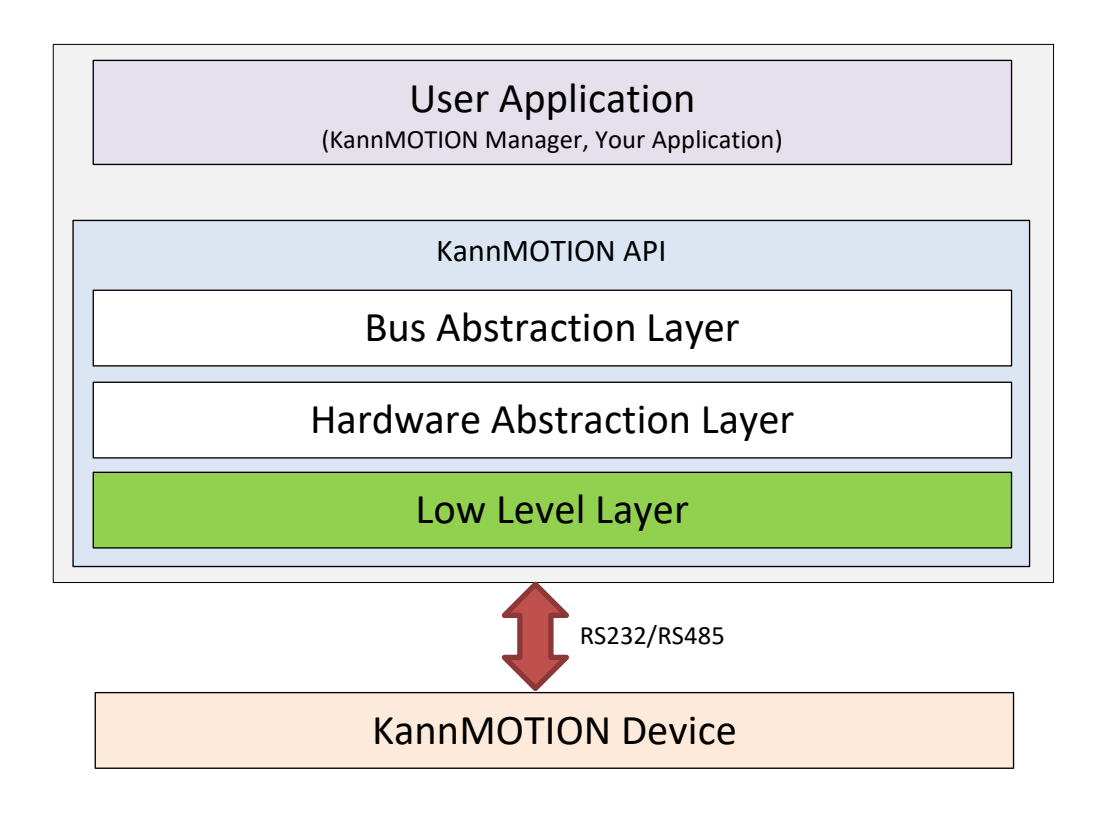

The LLL is available as a .NET Core library.

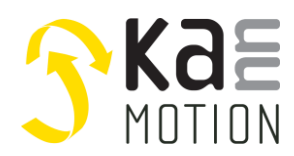

### **API**

With this API you can get a simple Connection. With this Object, you can communicate with your KannMOTION device. Below a quick overview.

```
namespace Adlos.KMAPI.LLL
{
   public class Connection : Adlos.KM.Framework.Interfaces.Devices.IConnection, IDisposable
   {
      public const int BAUDRATE = 38400;
      public const int DEFAULT_SERIAL_TIMEOUT_FOR_MESSAGES_MS = 500;
      public const byte ECHO_LENGTH = 3;
      public const byte CHECKSUM_LENGTH = 1;
      public const byte TRIGGER_SIGN = 13;
      public const byte TRIGGER_INDEX = 2;
      public Connection(string port);
      public string PortName { get; }
      public int SerialTimeout { get; set; }
      public event EventHandler<KeyValuePair<string, List<br/>sbyte>>> EventReceived;
      public void ActivateLogMode(string path = null);
      public void Close();
      public void Dispose();
      public void Open();
      public List<br/>byte> Send(List<br/>byte> command);
      public List<br/>byte> Send(string command);
      public List<br/>byte> Send(List<br/>byte> command, int respBytes);
      public List<br/>kbyte> Send(string command, int respBytes);
      public void SendWithoutResponse(List<br/>byte> command);
      public void SendWithoutResponse(string command);
      public bool SubscribeEvent(string trigger, byte numOfBytes);
      public override string ToString();
      public bool UnsubscribeEvent(string trigger);
   }
}
```
## **Usage**

In this app note it is described, how to use the LLL DLL in a Visual Studio Project. For this, we create a new Visual Studio Project (Console App .NET Core), include the LLL library and call some basic commands with API methods.

We will create a connection, read some device information and rotate and stop.

This example project is available as *Test-KM-LLL,* and can be opened with Visual Studio. LLL version in example project is *0.9.4.14*.

Additional infos for protocol, API, etc. can be found under *[Documentation & Links](#page-5-0)*.

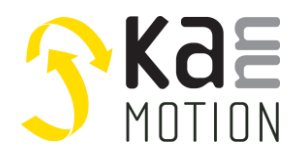

#### **Create new Visual Studio Project**

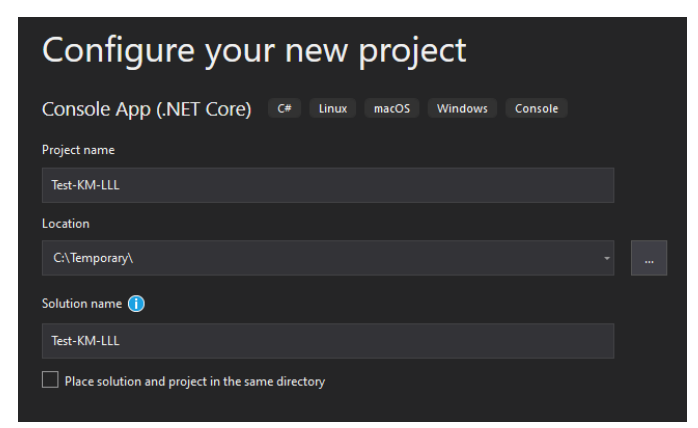

Then, click on **Create**.

#### **Include LLL library**

In your project map on the right side, right click on **Dependencies** and **Add Reference**. In other versions of Visual Studio it can be called **Add Shared Project Reference**.

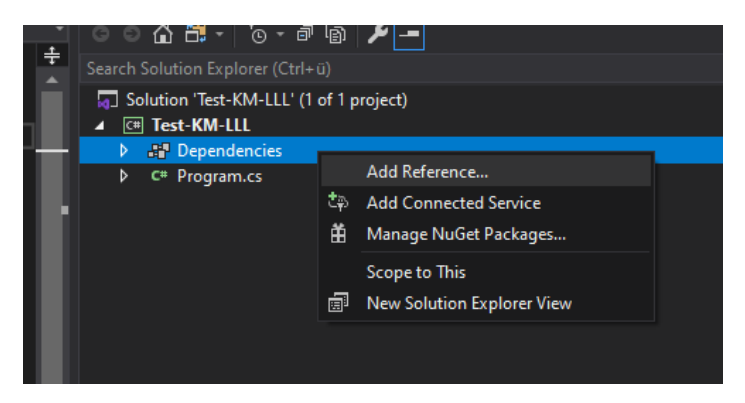

Next, go to **Browse** on the left side, click on **Browse** and select Adlos.KMAPI.LLL.dll and click **Add**.

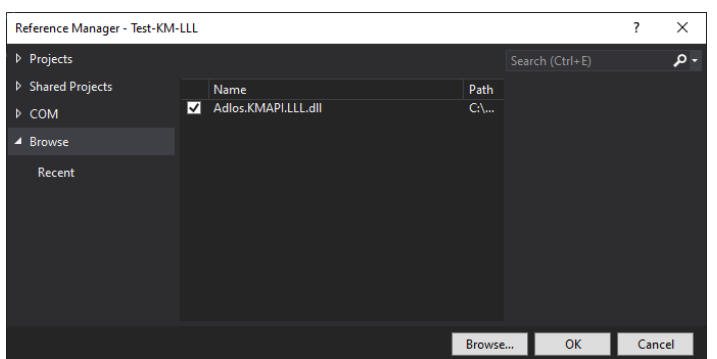

#### **Install needed NuGet**

The LLL needs the *System.IO.Ports* NuGet. Again right click on **Dependencies** and click **Manage NuGet Packages...** Search for System.IO.Ports and install it.

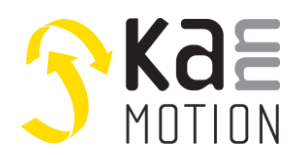

## **Examples**

Here you can find some coded examples to get to work with the LLL API library. You can find these examples in the *Test-KM-LLL* Visual Studio Project.

#### **Code: Using directive**

Allow the use of types in the namespace so that you do not have to qualify the use of the type in that namespace.

using Adlos.KMAPI.LLL;

#### **Code: Get LLL Version**

```
// Get version of LLL library
Version LllVersion = typeof(Connection).Assembly.GetName().Version;
```
#### **Code: Connect to a KannMOTION device**

First, you have to find out what COM-Port your device is on. Then make a new connection.

```
// Establish a connection with com port 25
string comPort = "COM25";
Connection KMConnection = new Connection(comPort);
```
#### **Code: Read and format firmware article number and version**

WIth command ID#0D the firmware articlenumber and version is read. To make it readable, the response hast o be formatted.

```
// Read fw article number and version with ID command
List<br/>byte> idResponse = KMConnection.Send("ID#0D", 9);
string fwArtNr = new ASCIIEncoding().GetString(idResponse.ToArray()).Substring(0, 6);
Version fwVersion = new Version(idResponse[6] >> 4, idResponse[6] & 0x0F, idResponse[7]);
```
#### **Code: Rotate with 100rpm for 5sec and stop**

```
// Rotate with 100rpm for 5 sec then stop (1000 * 0.1rpm -> 0x03E8)
Console.WriteLine("Action:\t\tRotate with 100rpm");
KMConnection.Send("Dr#0D#E8#03#CK", 0);
Console.WriteLine("Action:\t\t...for 5sec...");
Task.Delay(5000).Wait();
Console.WriteLine("Action:\t\tStop rotating.");
KMConnection.Send("Dr#0D#00#00#CK", 0);
```
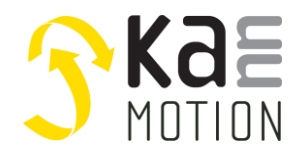

#### **Code: Close connection**

Clode the connection.

```
// Close connection
KMConnection.Close();
```
Or close the connection and free all used system resources.

```
// ...or close connection and free all used system resources
KMConnection.Dispose();
```
#### **Code: Subscribe to event**

It is possible, to send data from user sequence of a device and to subscribe to this.

```
// Subscribe to event with trigger "DF#0D" and 5 byte length (4 bate data, 1 CK)
KMConnection.SubscribeEvent("DF#0D", 5);
```
To get get the data, register a callback

```
// Register callback
KMConnection.EventReceived += Connection_EventReceived;
```
Within the callback, the event can be checked and read.

args.key ist he trigger, args.value the data (List<br/>byte> of whole message).

```
private static void Connection_EventReceived(object sender, KeyValuePair<string, List<byte>> args)
{
     if (args.Key == "DF#0D")
     {
          byte[] data = { args.Value[3], args.Value[4], args.Value[5], args.Value[6] };
          Console.WriteLine("Received:\t{0}", BitConverter.ToUInt32(data));
     }
}
```
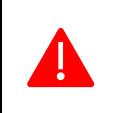

Commands (GoToPos, Rotate, etc.) can only be sent to the device, as long as there is no user sequence programed.

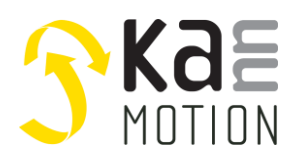

## <span id="page-5-0"></span>**Documentation & Links**

API, Protocols and additional information can be found on **kannmotion.com** under downloads tab.

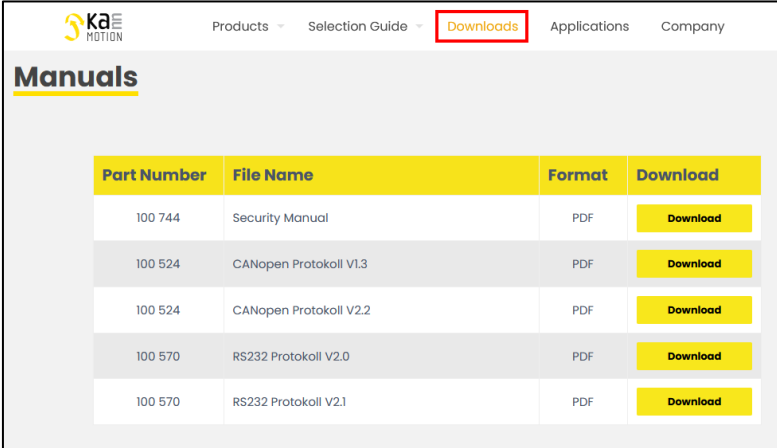

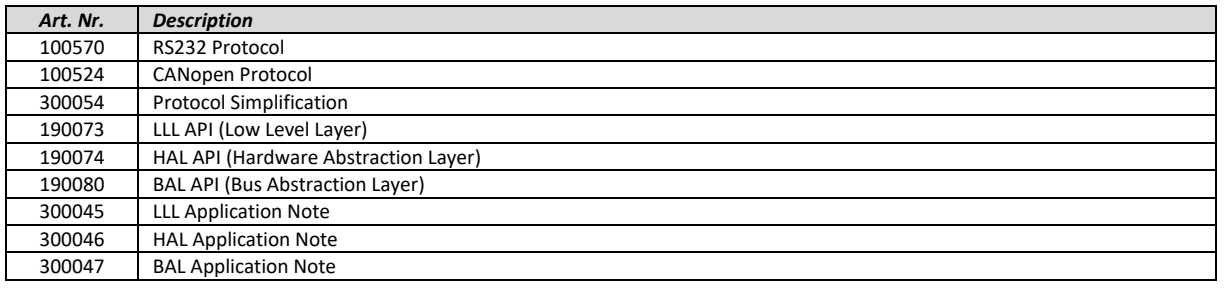

# *Additional Files*

[https://kannmotion.li/download/ANs/300045/AN300045\\_SampleCode.zip](https://kannmotion.li/download/ANs/300045/AN300045_SampleCode.zip)

# **Contact information**

Adlos AG Föhrenweg 14 FL-9496 Balzers

Thomas Vogt [Thomas.Vogt@adlos.com](mailto:Thomas.Vogt@adlos.com) Tel: +423 263 63 63

Countries: CH, A, LI, SK, IT [www.adlos.com](http://www.adlos.com/)

KOCO MOTION GmbH Niedereschacher Straße 54 D-78083 Dauchingen

Olaf Kämmerling O.Kaemmerling@kocomotion.de Tel: [+49 7720/995858-0](tel:004977209958580)

Countries: DE, BE, NL, LU [www.kocomotion.de](http://www.kocomotion.de/)